## **ต้องการวิธีเปลี่ยน Port ของ TM-T88V จาก Panel ของเครื่องพิมพ์ค่ะ**

## **1. กดปุ่ ม Feed ค้างไว้ แล้วเปิดเครื่อง เครื่องจะพิมพ์ค่า Configure ออกมา**

Firmware Version 30.12 ESC/POS UB-E02 ---<br>NAC Address 00:00:48:19:54:5C Hard Version 02.00 Soft Version 02.13 Sort Version 02.13<br>Ip Address 192.168.192.168<br>SubnetMask 255.255.255.0  $0.0.0.0$ Gateuay Buffer Capacity 4K bytes Handshaking Operation (busy condition) Offline or receive buffer full Resident Character Alphanumeric Thai 3 pass Thai 1 pass Vietnamesa Printing Mode for Thai Character Thai 3 pass Print Density LIGHT [ 1 2 3 ] DARK Maintenance Information Thermal Head : 0.083 km<br>Autocutter : 123 cuts DIP Switch 1 12345678  $\frac{1}{1}$ DIP Switch 2 12345678 \* \* ........ Select Modes by pressing Feed button.<br>Continue SELF-TEST: Less than 1 second Mode Selection : 1 second or more

```
Made Selection
                        \inftyNodes
 0: Exit and Reboot Printer
 1: NV Graphics Information
 2: Receipt Enhancement Information
 3: Customize Value Settings
 4 or nore: None
Select Modes by executing following
procedura.
 step 1. Press the Feed button less
         than 1 second as many times
          as the selected mode number.
  step 2. Press Feed button for 1
         second or nore.
```
**3. เลือกหัวข้อ "3. Customize Value Settings" โดยกดปุ่ ม Feed 3 ครั้ง แล้ว กด Feed ค้างไว้ 1 ครั้ง 4. จากนั้น เครื่องจะพิมพ์ค่า Customize Value Settings ออกมา ให้เลือกหัวข้อ "10. Interface Selection" โดยกด ปุ่ ม Feed 10 ครั้ง แล้ว กด Feed ค้างไว้ 1 ครั้ง**

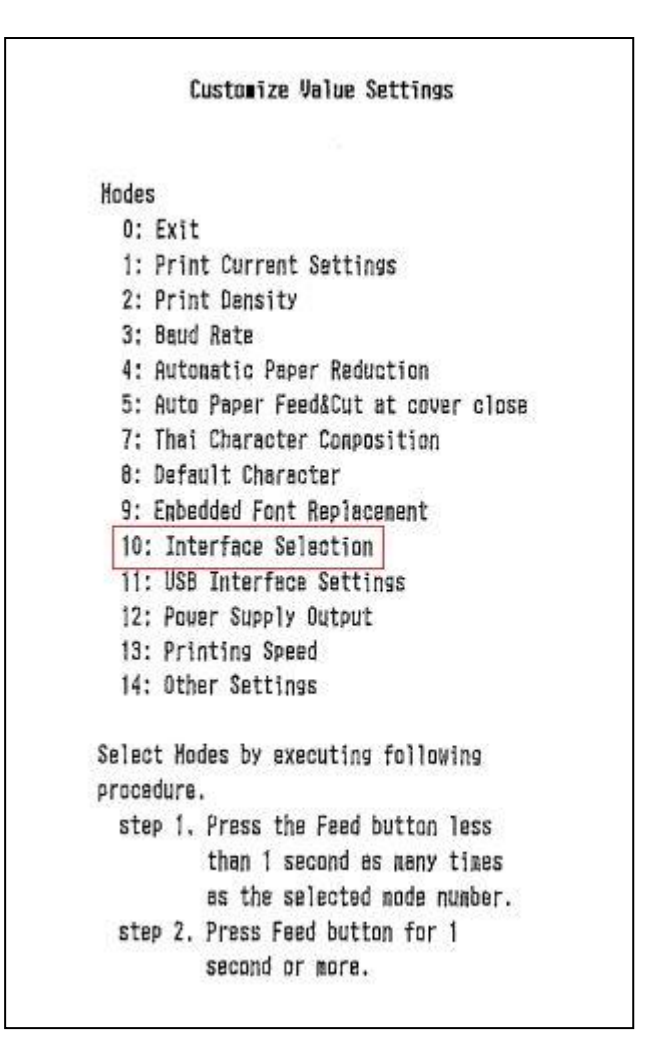

## **5. จากนั้น เครื่องจะพิมพ์ค่า Interface Selection ออกมา ให้เลือกหัวข้อ "1. UIB" ถา้ตอ้ งการเลอืกใช้port มาตรฐาน (Ethernet port) โดยกดปุ่ ม Feed 1 ครั้ง แล้ว กด Feed ค้างไว้ 1 ครั้ง ให้เลือกหัวข้อ "2. Built-in USB" ถา้ตอ้ งการเลอืกใช้port USB โดยกดปุ่ ม Feed 2 ครั้ง แล้ว กด Feed ค้างไว้1 ครั้ง**

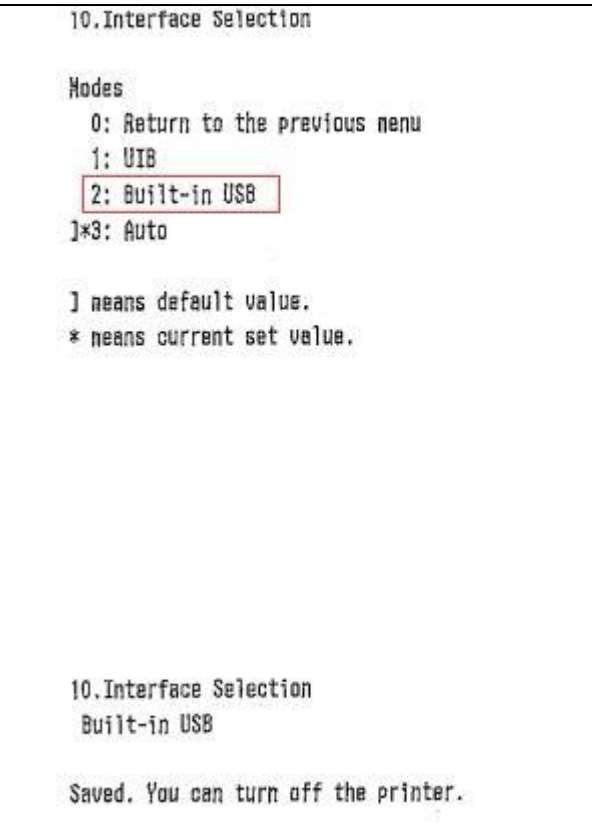

**6. เมื่อเลือกเรียบร้อยแล้วเครื่องจะพิมพ์ Saved. You can turn off the printer. จากนั้น ให้ท าการปิดเครื่องพิมพ์ 7. พิมพ์ค่า Configure ออกมา เพื่อดูค่าก าหนดที่ได้มีการเปลี่ยนแปลง โดยกดปุ่ ม Feed ค้างไว้แล้วเปิดเครื่องเครื่องจะ พิมพ์ค่า Configure ออกมา โดยสามารถตรวจสอบ port และค่า settings ต่างๆ ได้จากค่า Configure นี้**

```
Firmware Version 30.12 ESC/POS
USB Interface or other
Buffer Capacity
   4K bytes
Handshaking Operation (busy condition)
    Offline or receive buffer full
Resident Character
   Alphanumeric
    Thai 3 pass
   That 1 pass
   Vietnsnese
Printing Node for Thai Character
   Thai 3 pass
Print Density
   LIGHT [ 1 2 3 ] DARK
Maintenance Information
  Thermal Head : 0.083 km
  Autocutter : 124 cuts
DIP Switch 1
  12345678
             \blacksquare111111
DIP Suitch 2
   12345678
             * *
    111111**Select Modes by pressing Feed button.
  Continue SELF-TEST: Less than 1 second
  Mode Selection : 1 second or more
```